## **SIMATIC S7-PLCSIM Advanced V2.0**

nenn

Overview over the highlights of the V2.0 and V2.0 SP1

**Unrestricted © Siemens AG 2018 siemens.com/tia-portal**

**SIEMENS** 

Ingenuity for Life

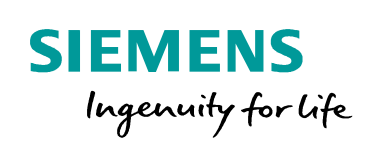

## **Highlights V2.0 SP1**

## **S7-PLCSIM Advanced – Control Panel enhancements**

### Function

#### **The Control Panel can be used in two different ways**

- A right-click on the tray icon opens the Control Panel as before (quick view)
- A double left-click on the tray icon opens the Control Panel as a floating window, which allows you to
	- Move the floating window around freely
	- Drag-and-drop instances from an Explorer window to the Control Panel
	- Pin the Control Panel to the desktop (always on top)

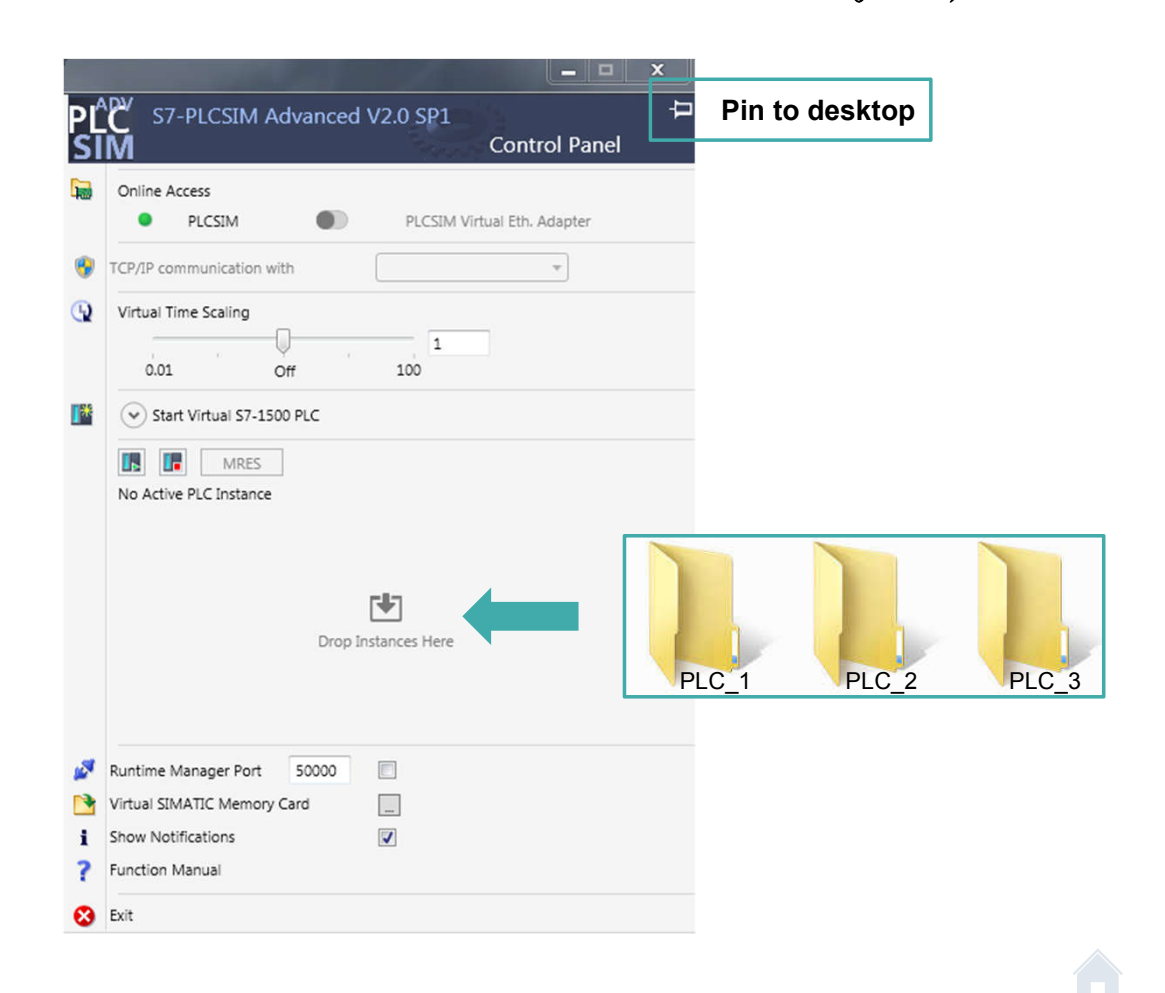

**SIEMENS** 

Ingenuity for life

## **S7-PLCSIM Advanced – Max. cycle time handling through the API**

#### Function

**Through the API the maximum cycle time can be either ignored or taken into account, depending on the goal of the simulation**

In general there are three operating modes:

- Ignore the max. cycle time; ignore = 1 minute max. cycle time (default)
- Keep the max. cycle time of the downloaded project
- Define another max. cycle time which can be set through the API

#### Customer value

- This feature helps prevent the virtual controller from changing to stop if the max. cycle time is exceeded in a virtual environment.
- No change of the max. cycle time of the TIA Portal project necessary.

**Unrestricted © Siemens AG 2017**

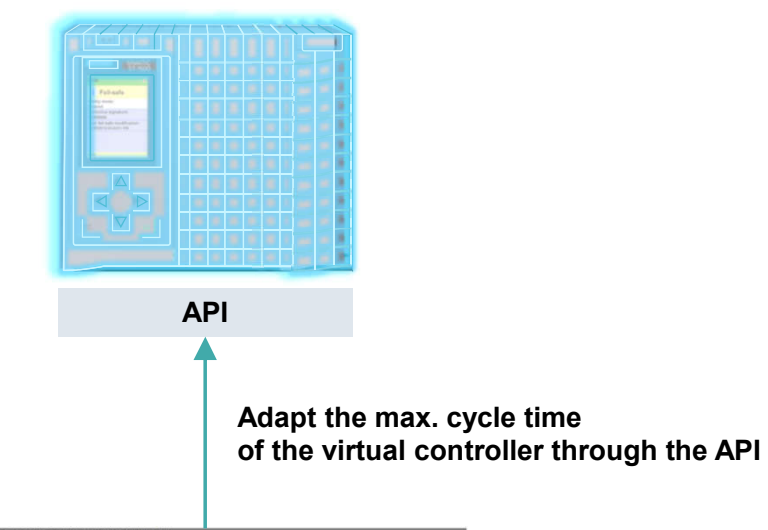

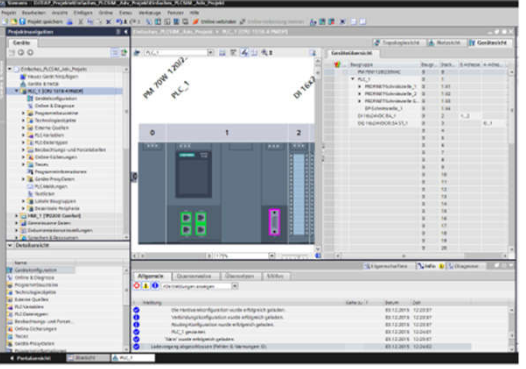

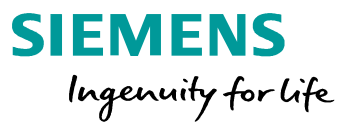

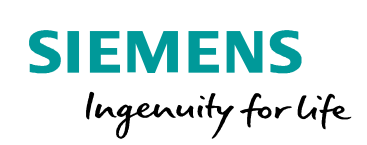

# **Highlights V2.0**

## **Licensing concept**

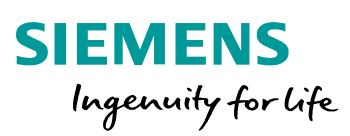

#### **Licensing concept overview**

PLCSIM Advanced can be upgrade to the newest version with an upgrade key.

One license enables up to two PLCSIM Advanced **New** instances on one PC.

#### **Licensing possibilities:**

- Floating License
- Trial: free 21 day trial as download: https://support.industry.siemens.com/cs/ww/en/view/10 9754093

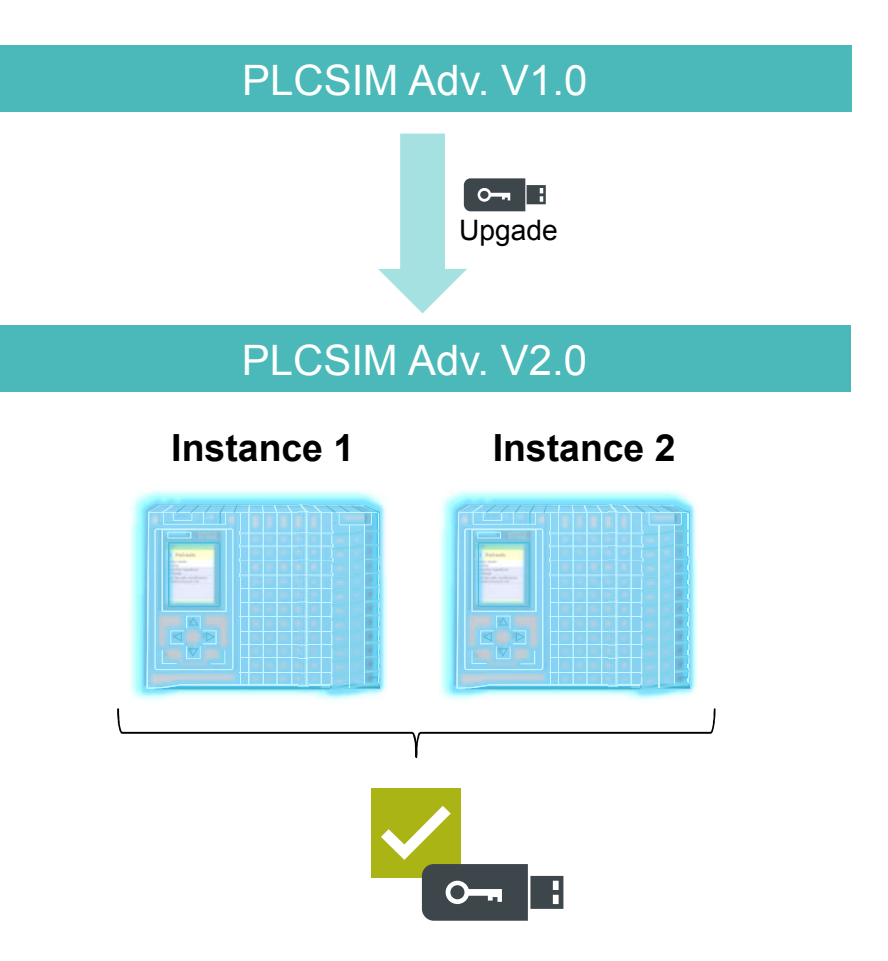

**Unrestricted © Siemens AG 2018**

## **Supported firmware**

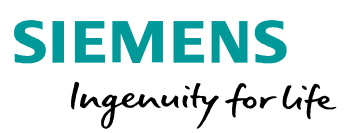

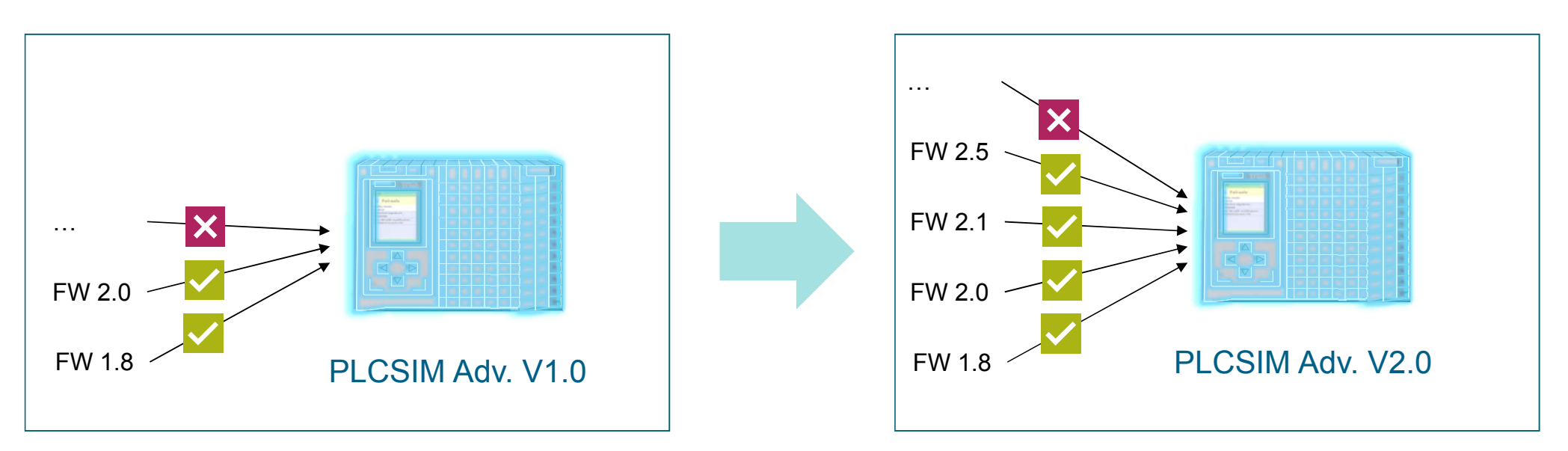

#### **Strategy**

PLCSIM Adv. V2.0 supports the firmware 2.5 which was released with TIA Portal V15 and all earlier firmware releases up to firmware 1.8.

Higher firmware versions will be supported with future PLCSIM Advanced versions adequately.

**Unrestricted © Siemens AG 2018**

## **Compatibility**

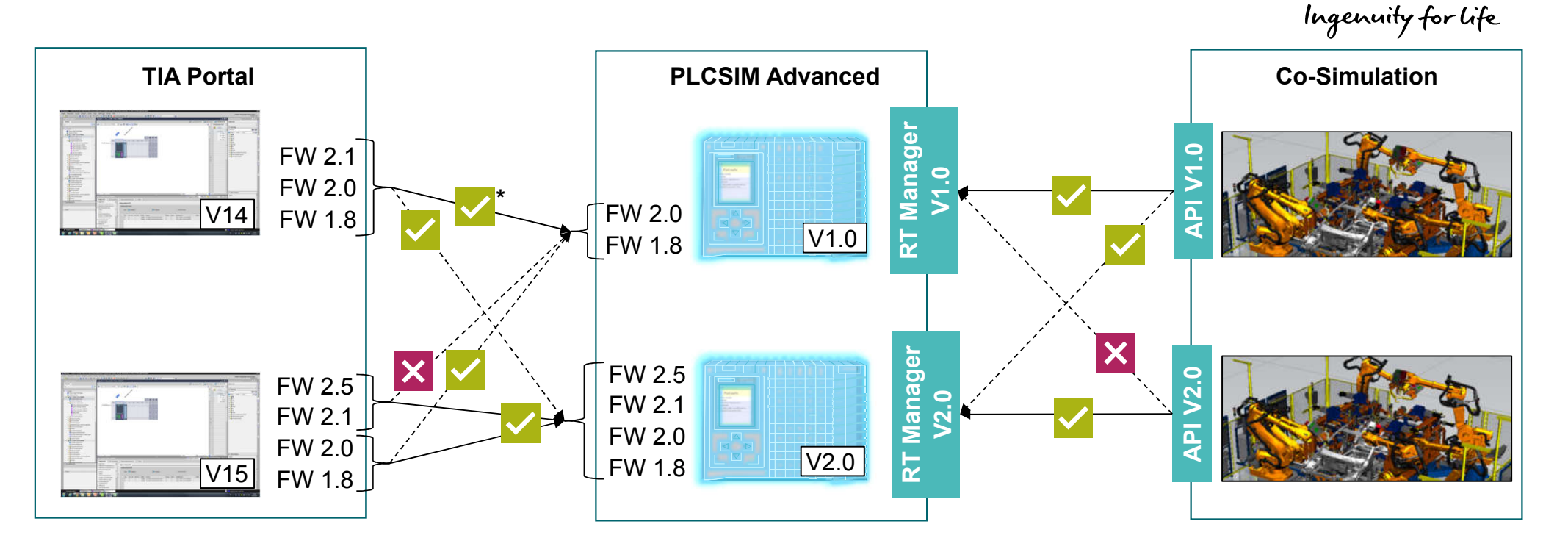

**SIEMENS** 

#### **Compatibility to TIA Portal and API versions**

- **PLCSIM Adv. V1.0 (SP1) and V2.0 are both compatible to TIA Portal V14 (SP1) and V15 as long as the firmware** used in TIA Portal is supported by PLCSIM Advanced
- **PLCSIM Advanced V2.0 supports both APIs: V1.0 and V2.0**

**Unrestricted © Siemens AG 2018** \* Not valid for FW2.1, as this fiwmware is not supported by PLCSIM Adv. V1.0

## **Synchronisation at Process Image Parts**

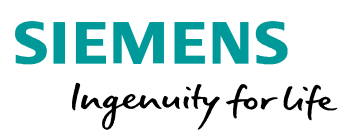

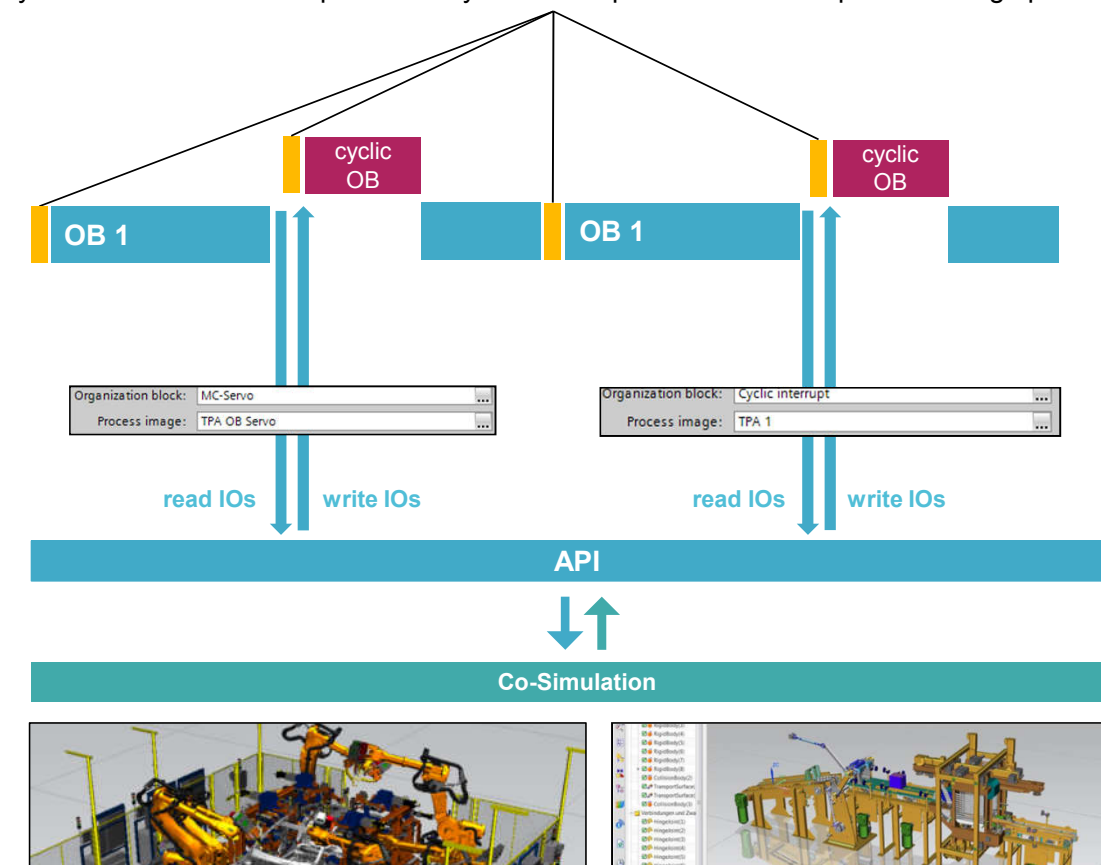

Synchronisation can take place at a cycle control point and / or at a process image part

#### **Synchronisation at Process Image Parts**

through the API of PLCSIM Advanced with Co-Simulation-Tools when calling cyclic OBs

- **through a process image part attached to a** cyclic OB (e.g. cyclic interrupt, MC Servo)
- In the application program with SFCs

#### **Advantage**

- **•** Verification of the application program including consistent and up to date I/O areas when calling cyclic OBs
- **Simulation of Motion Control tasks possible**

**Unrestricted © Siemens AG 2018**

## **Different time-based synchronisation modes in between Co-Simulation and PLCSIM Advanced**

- **Synchronization modes:**
	- synchronization at each cycle control point (beginning of OB1)
	- synchronization at each cyclic OB
	- synchronization at each cycle control point and each cyclic OB
	- **Timespan mode: after a defined timespan x** the synchronization takes places at the next cycle control point and / or cyclic OB

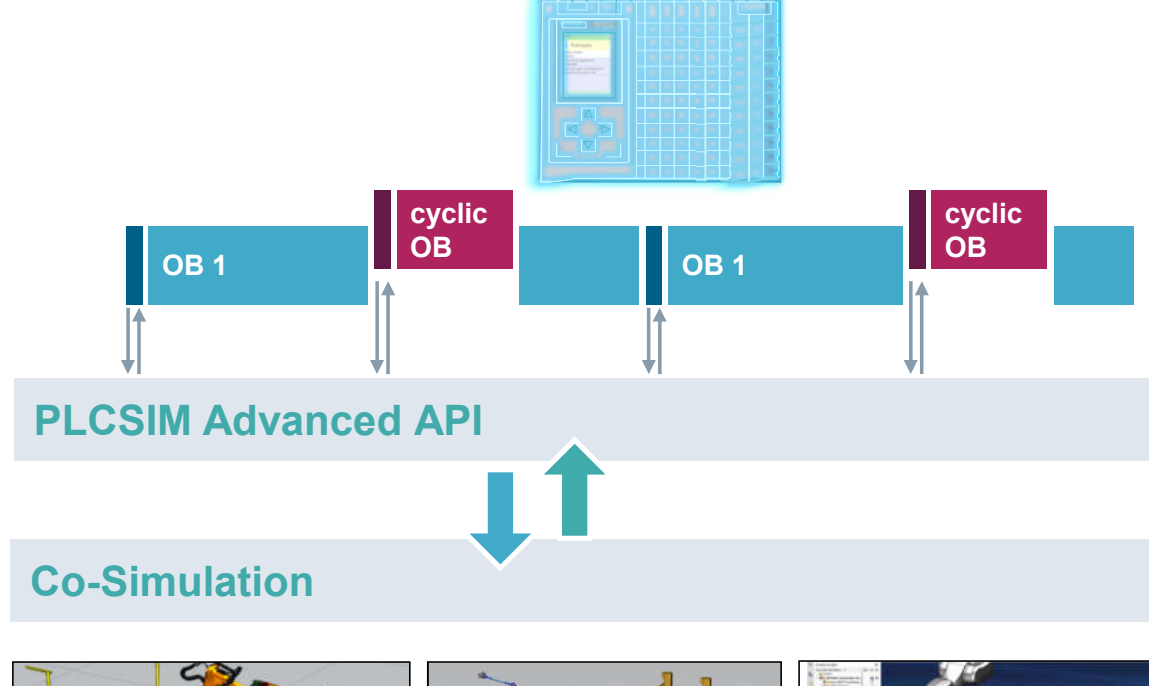

**SIEMENS** 

Ingenuity for life

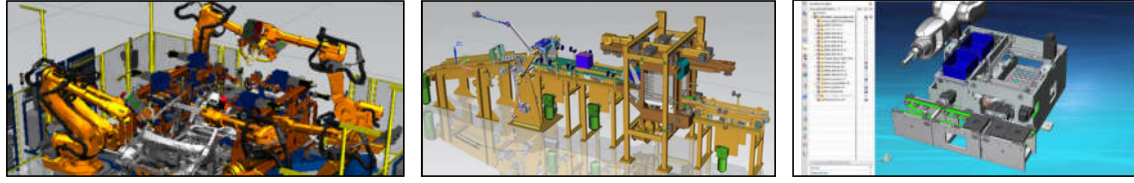

## **Synchronisation – different modes (1/4)**

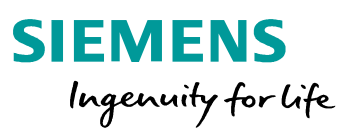

#### **Operating Mode: Single Step C / CT**

- Single Step C (cycle control point): SROM\_SINGLE\_STEP\_C = 1
- Single Step CT (cycle control point; minimal cycle time overwritten): SROM\_SINGLE\_STEP\_CT = 2

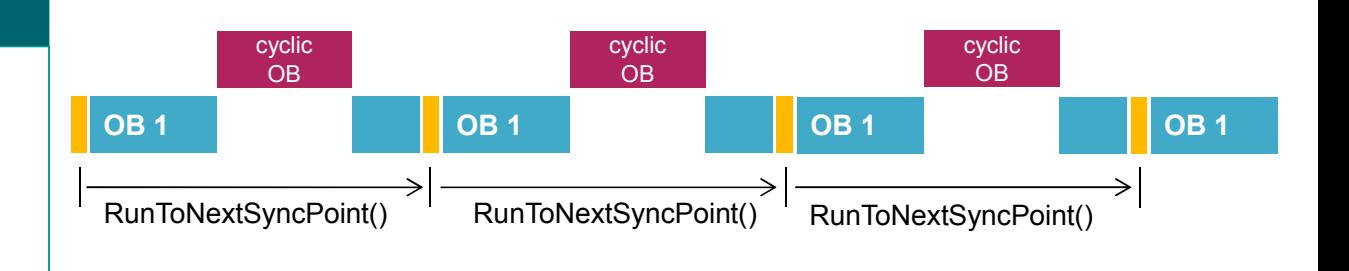

**Unrestricted © Siemens AG 2018** Page 11

## **Synchronisation – different modes (2/4)**

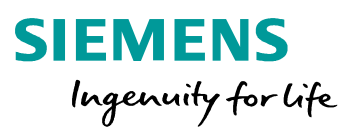

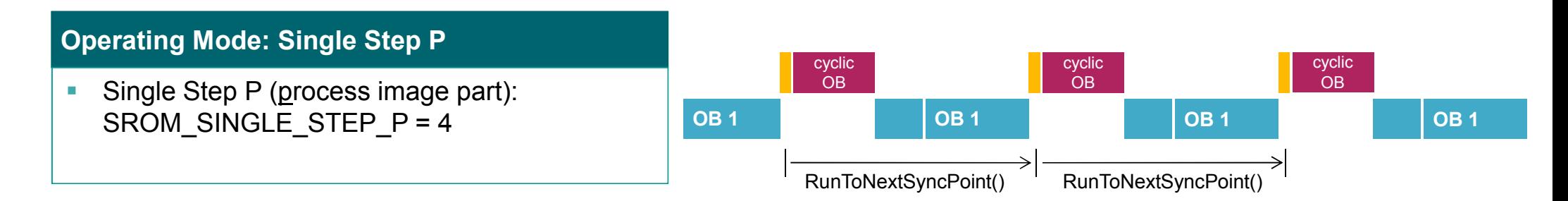

#### **Operating Mode: Single Step CP / CPT**

- Single Step CP (cycle control point & process image part): SROM\_SINGLE\_STEP\_CP = 6
- Single Step CPT (cycle control point & partial process image part; minimal cycle time overwritten): SROM\_SINGLE\_STEP\_CPT = 7

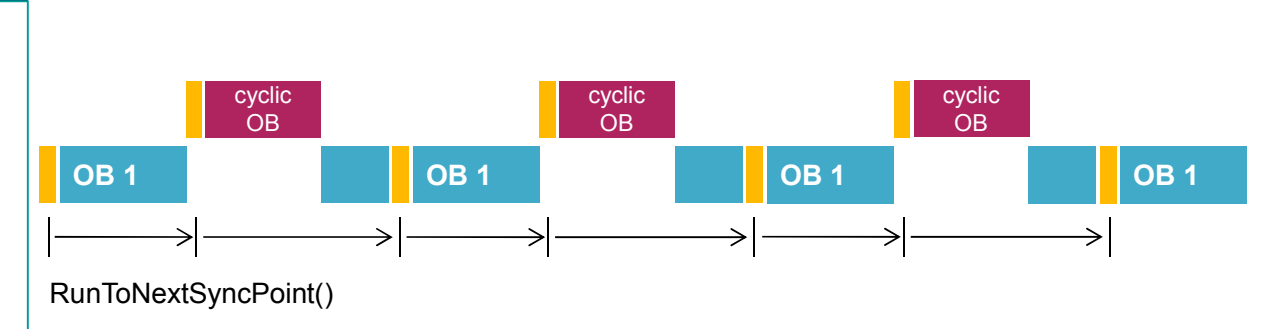

## **Synchronisation – different modes (3/4)**

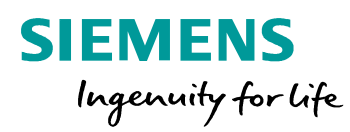

#### **Operating Mode: Timespan Synchronized C**

- **Timespan Synchronized C (cycle control** point): SROM\_TIMESPAN\_SYNCHNRONIZED\_C = 3
- "RunToNextSyncPoint" will continue to run the simulation until the virtual time x is reached – after the time x is reached the I/O data will be exchanged at the next cycle control point

#### **Operating Mode: Timespan Synchronized P**

- Timespan Synchronized P (process image part): SROM\_TIMESPAN\_SYNCHNRONIZED\_P = 5
- **RunToNextSyncPoint**" will continue to run the simulation until the virtual time x is reached – after the time x is reached the I/O data will be exchanged at the next cyclic OB

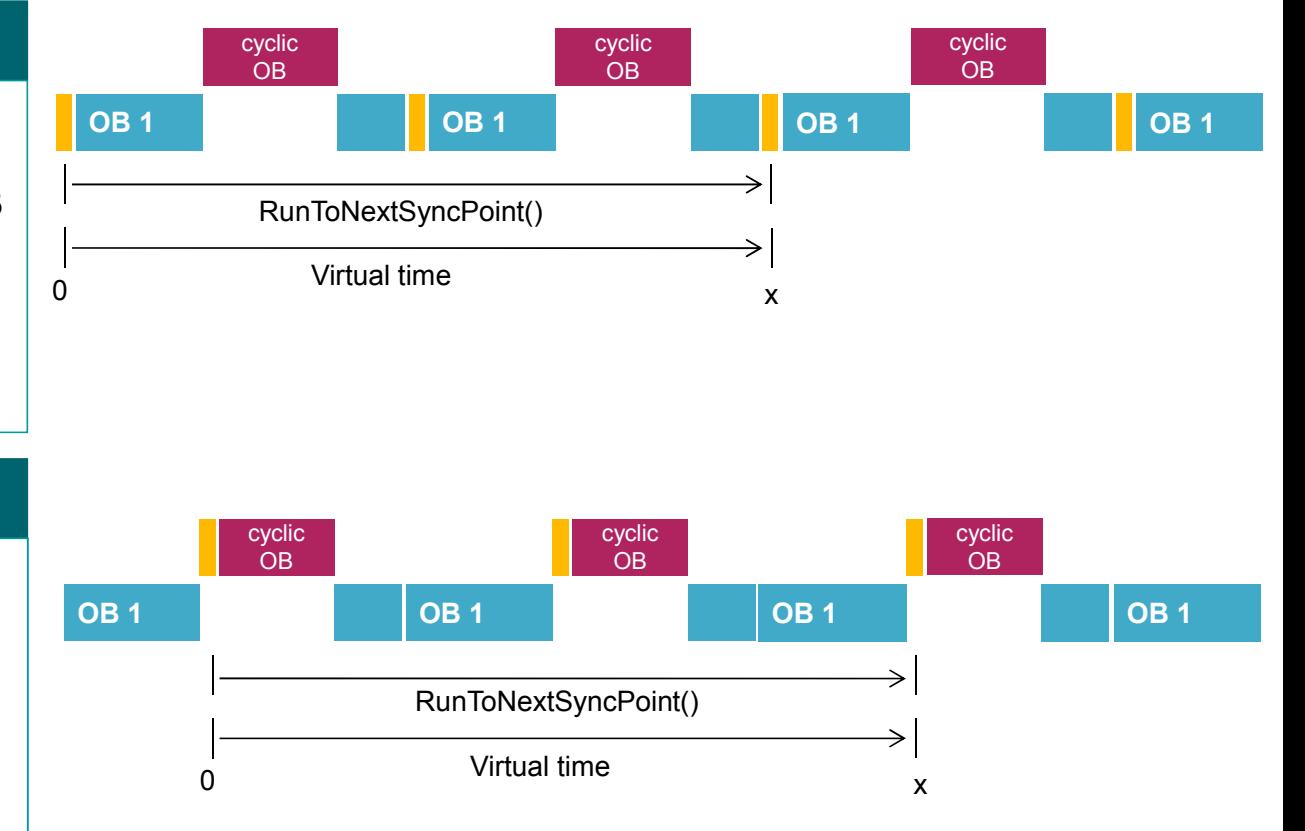

**Unrestricted © Siemens AG 2018**

## **Synchronisation – different modes (4/4)**

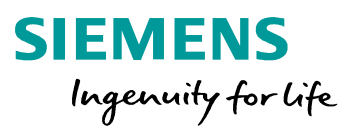

#### **Operating Mode: Timespan synchronized CP**

- **Timespan Synchronized CP (cycle control** point & partial process image update): SROM\_TIMESPAN\_SYNCHNRONIZED\_CP  $= 8$
- **-** "RunToNextSyncPoint" will continue to run the simulation until the virtual time x is reached – after the time x is reached the I/O data will be exchanged either at the next cyclic OB or the next cycle control point

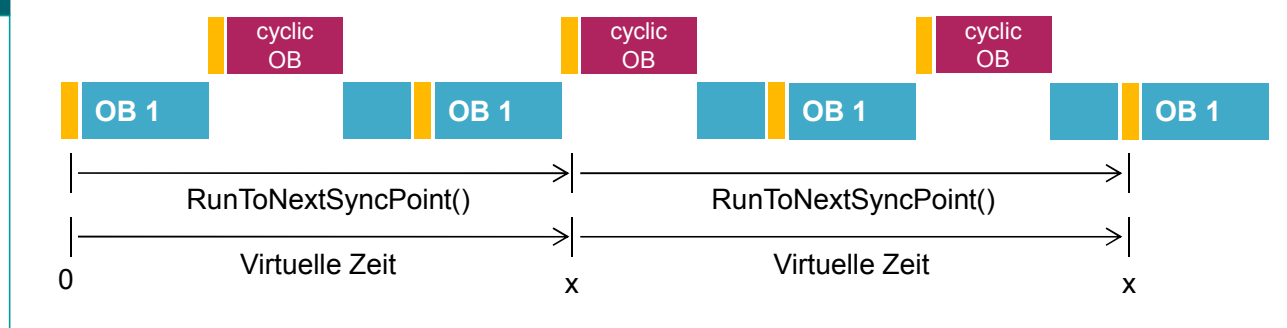

**Unrestricted © Siemens AG 2018**

## **Support of acyclical services and alarms**

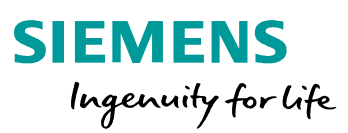

#### **Acyclical services**

Support of read and write actions of parameter data through SFB52 (RDREC) and SFB53 (WRREC).

#### **Triggering alarms through the API**

Different alarms can be triggered through the API:

- **Hardware interrupt (OB40)**
- Status Alarm (OB55)
- Update Alarm (OB56)
- **Profile Alarm (OB57)**
- Diagnostic error interrupt (OB82)
- Pull or plug of modules (OB83)
- Rack or Station failure (OB86)

#### **Advantage**

- **Possibility to exchange acyclic data of external modules (central or decentral periphery) in betwen a co-simulation tool** and the PLCSIM Advanced API (e.g. PROFINET diagnosis/status data, RFID data)
- **Unrestricted © Siemens AG 2018** ■ Test of what happens when spontaneous errors ocurre in a plant/machine

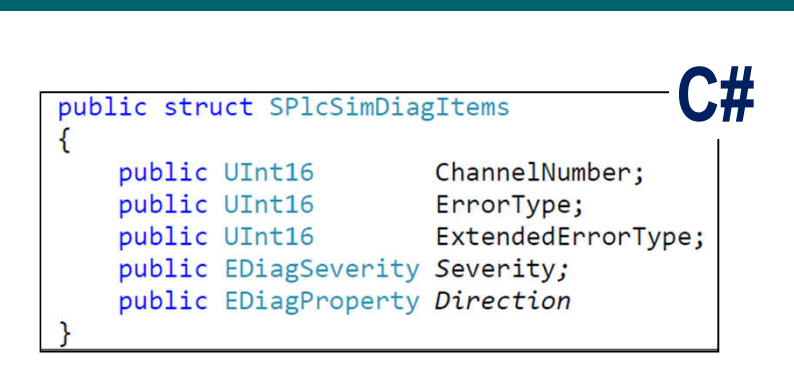

#### **Read in TIA Portal configured hardware interrupts through the API SIEMENS**

**Read hardware interrupts through the API**

*GetConfiguredProcessEvents*: a list of all in TIA Portal configured hardware interrupts (OB40) can be accessed through the API with the following information:

- 1) HardwareID
- 2) Channel number
- 3) Event type
- 4) Name

#### **Advantage**

- **A TIA Portal expert and a simulation expert** can work independently from each other
- The accessed hardware interrupts can be easily integrated into the Co-simulation tool

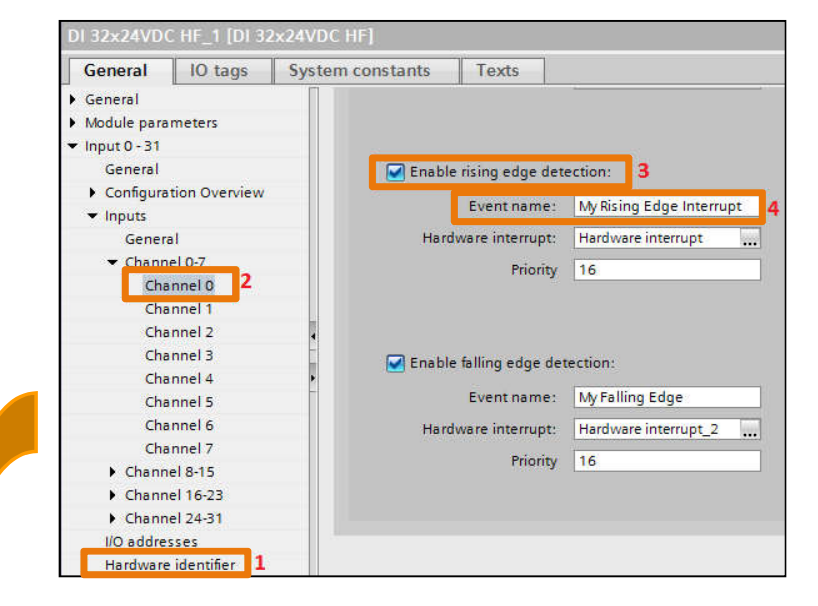

When downloading a PLCSIM Advanced instance, the hardware interrupts are part of the download and therefore can be accessed through the API

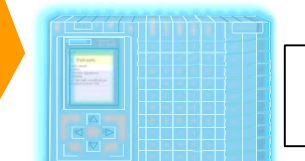

GetConfiguredProcessEvents()

**C#** 

Ingenuity for life

## **Supported organization blocks**

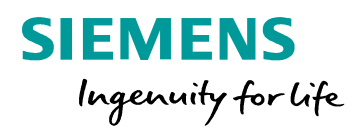

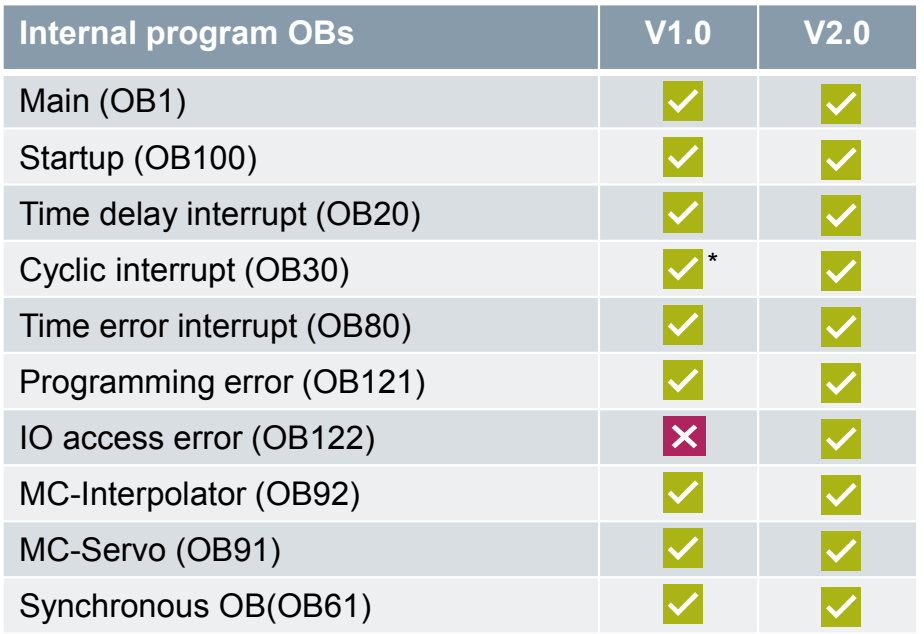

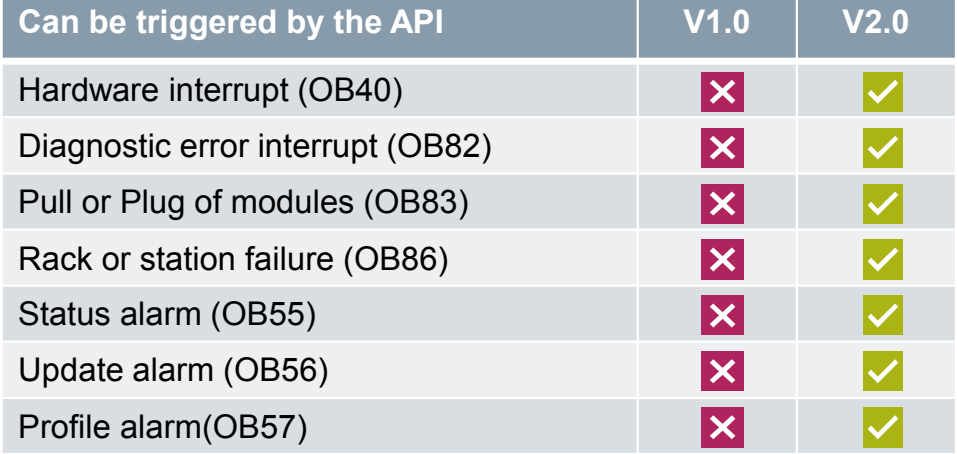

**Unrestricted © Siemens AG 2018**

\* Works already in V1.0 but without up to date data at cyclic OBs

## **Backup and restore of software and hardware configuration**

**SIEMENS** Ingenuity for life

#### **Backup from online device**

- Backup of the software- and hardware configuration of a PLCSIM Advanced controller in TIA Portal incl. remanent actual values
- Restore of a backup of the software and hardware configuration into a PLCSIM Advanced instance through TIA Portal
- Pre-requisite: Online Access is set to PLCSIM Virtual Eth. Adapter

#### **Advantage**

 A simulation can be paused and resumed with the backed up data

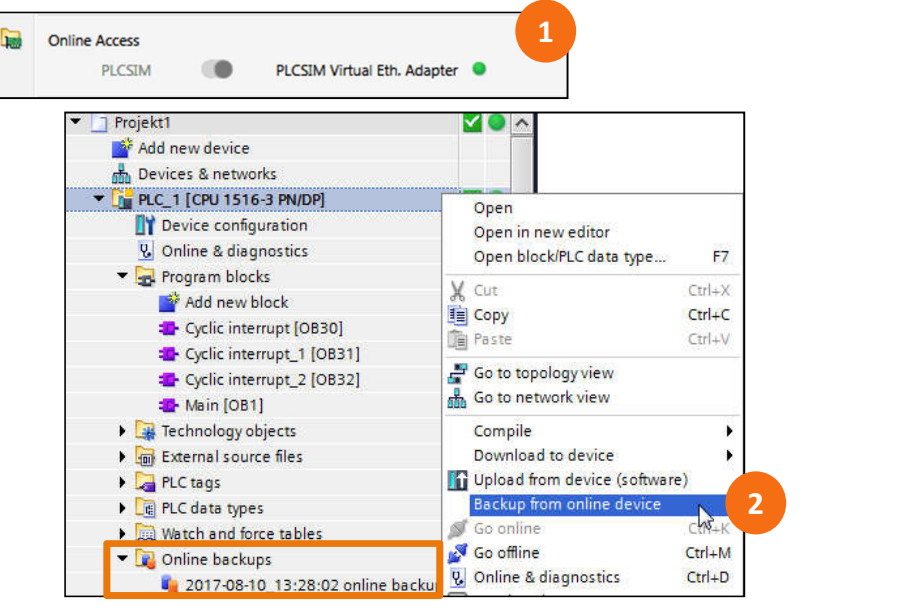

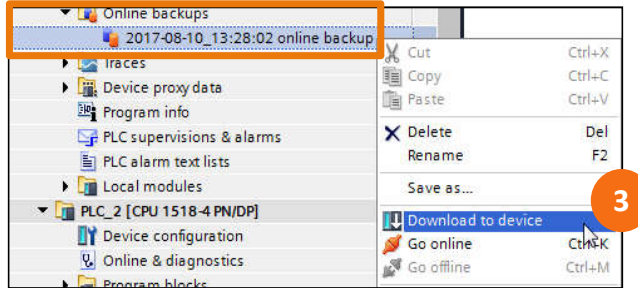

**Unrestricted © Siemens AG 2018**

## **Individual storage path of the virtual SIMATIC Memory Card**

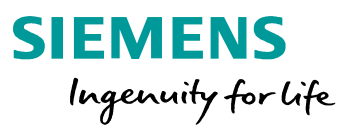

#### **Individual storage path**

- As soon as a virtual controller is started in PLCSIM Advanced a virtual SIMATIC Memory Card is being created. The storage path of this virtual Memory Card can be chosen freely.
- **Pre-requisite: no instance of PLCSIM** Advanced is running
	- $\rightarrow$  As soon as an instance is started the chosen storage path is valid for all instances created afterwards

#### **Advantage**

**UI Virtual SIMATIC Memory Cards can be saved** per project

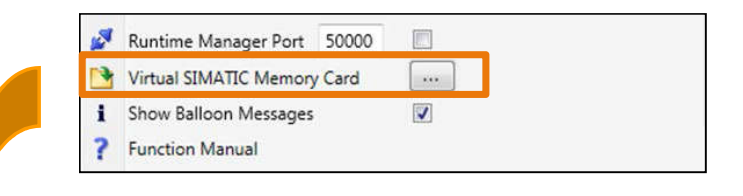

A click on the box next to "Virtual SIMATIC Memory Card" opens up the windows explorer where you can choose the storage path

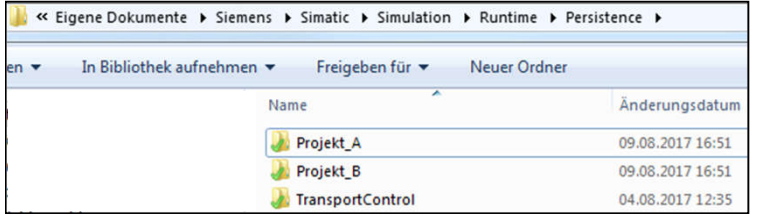

**Unrestricted © Siemens AG 2018**

## **GUI Enhancements: Auto-fill**

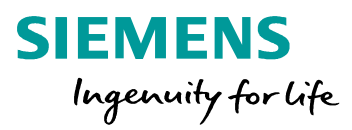

#### **Detection of known controllers**

 $\blacksquare$  If a controller was already created in the past, a drop-down menu will be displayed when starting to enter the name of this already known controller. From this drop down menu you can select the apropriate controller (wildcard search) and start it immediately.

#### **Advantage**

• Once definded controllers can be found easily and started quickly.

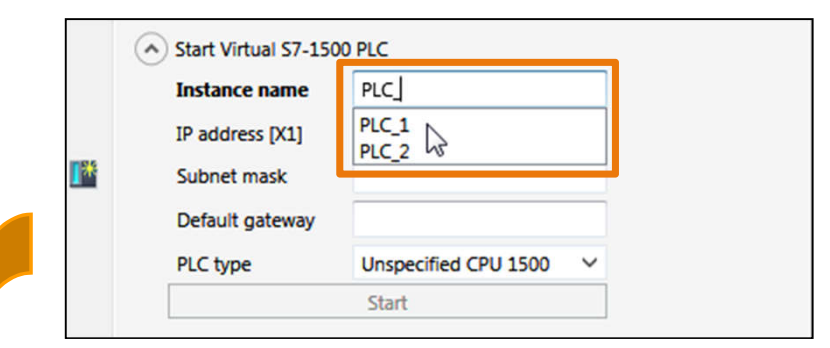

If the name of the controller is already know the field below will get greyed-out (IP Adresse, subnet mask, default gateway) and the start button will get active.

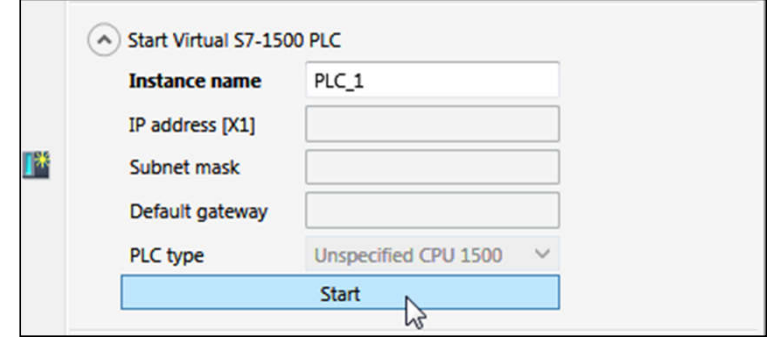

**Unrestricted © Siemens AG 2018** Page 20

## **GUI Enhancements: RUN / STOP and Memory Reset**

**Change the CPU state to Run/Stop** PLC<sub>2</sub> **Instance name** IP address [X1] 192,168,0,10 • Change the CPU state of one or more T 255.255.255.0 Subnet mask controllers to run/stopp directly in the GUI. Default gateway Run/Stop<br>PLC type Unspecified CPU 1500 **Buttons** Start **Perform a Memory Reset**  $\mathbf{L}$   $\mathbf{L}$ **MRES Perform a memory reset of one or more** 2 Active PLC Instance(s): controllers directly in the GUI.  $B \equiv P C_1$ / 192.168.0.1  $90x$  $\n **① X**\n$  $\square \square \square$  PLC\_2 /192.168.0.10 Selection of both controllers and click on Run / Stop / MRES **Quick and intuitive change of the state of the**  $\overline{\mathbb{R}}$ T. **MRES** 2 Active PLC Instance(s):

(A) Start Virtual S7-1500 PLC

LEDs display the current status of the controllers

/192.168.0.1

/ 192.168.0.10

**BBB** PLC 1

 $\Box$  $\Box$  $\Box$  $PLC$ 2

**SIEMENS** 

**U 0 X** 

 $90x$ 

Ingenuity for life

**Easy possibility to perform a memory reset to** bring the controllers into a well known and defined state.

**Unrestricted © Siemens AG 2018**

controllers.

Page 21

**Advantage**

### **Some more helpful functional enhancements (1/2)**

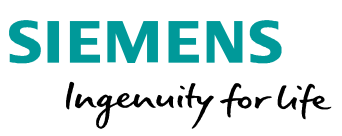

#### **Independance of the Windows Scheduler**

- **Leads to a higher performance and a more** reliable
	- deterministics
	- simulation of Motion Tasks
- *hint: Windows needs one core and each instance within PLCSIM Advanced needs another core*

#### **Getting access to SIMATIC virtual memory cards through the API**

- **The virtual SIMATIC Memory Card can be** transferred through the API from one PC to another
- *ArchiveStorage*: saves the SIMATIC Memory Card in a .zip format
- *Retrieve Storage*: rebuilds the SIMATIC Memory Card out of the saved.zip data

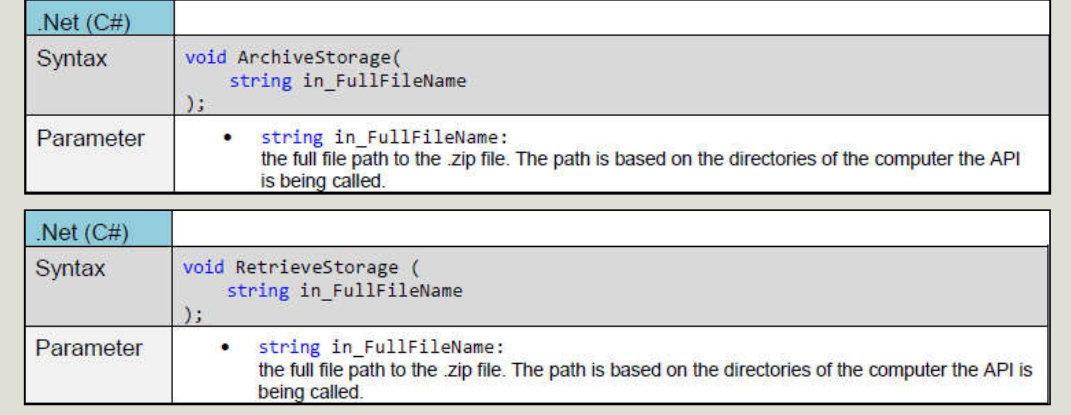

## **Some more helpful functional enhancements (2/2)**

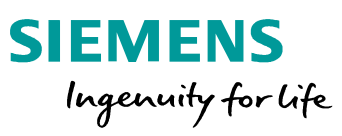

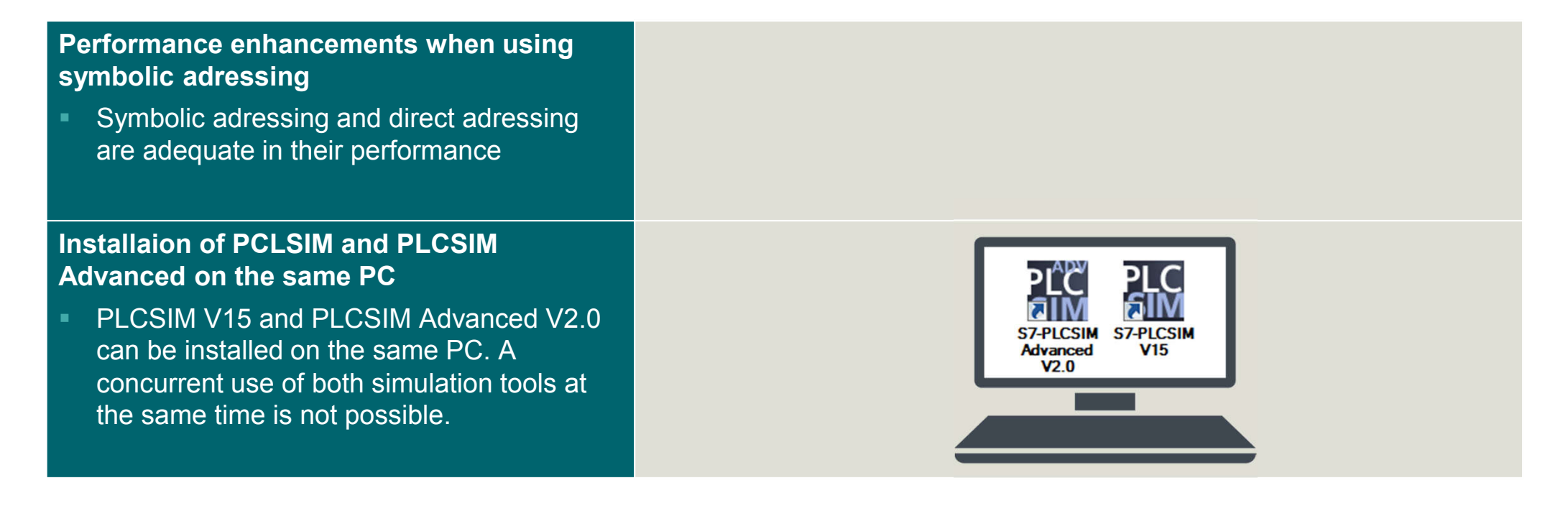

**Unrestricted © Siemens AG 2018** Page 23

### **Thank you for your attention!**

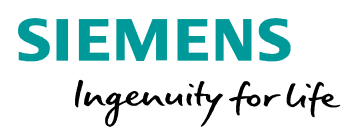

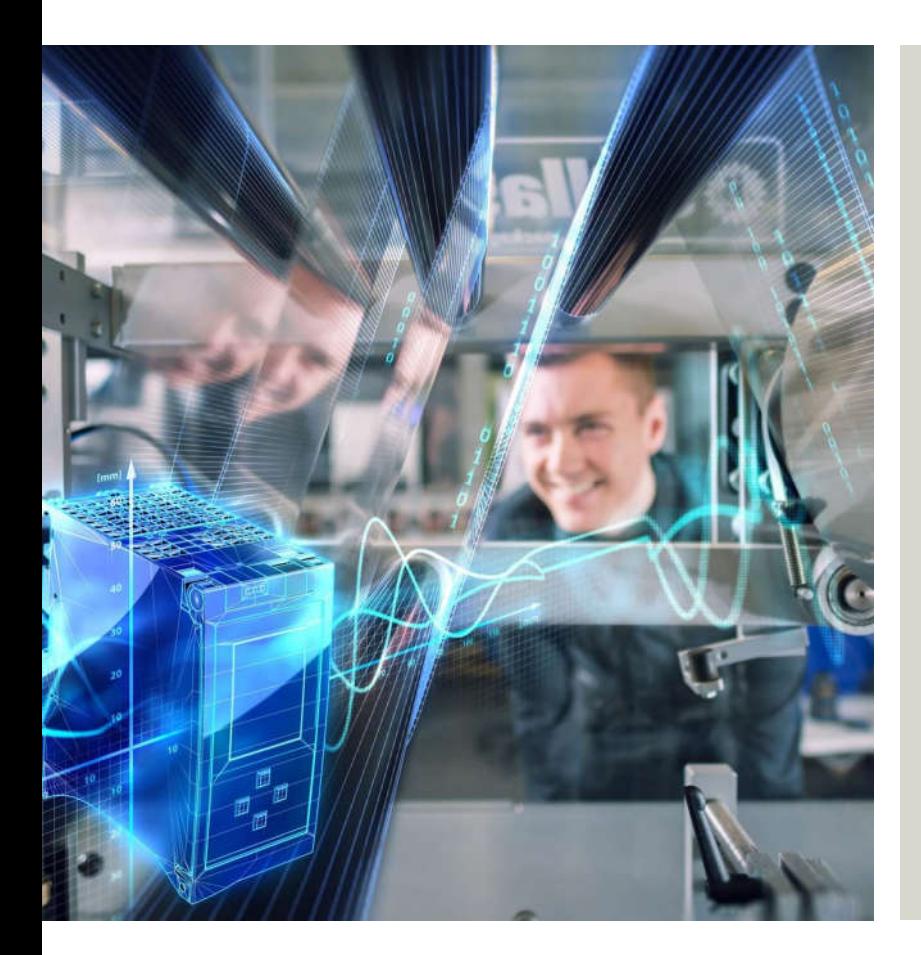

#### PLCSIM Advanced Team

Subject to changes and errors. The information given in this document only contains general descriptions and/or performance features which may not always specifically reflect those described, or which may undergo modification in the course of further development of the products. The requested performance features are binding only when they are expressly agreed upon in the concluded contract.

All product designations, product names, etc. may contain trademarks or other rights of Siemens AG, its affiliated companies or third parties. Their unauthorized use may infringe the rights of the respective owner.

#### **siemens.com/tia-portal**

**Unrestricted © Siemens AG 2018** Page 24